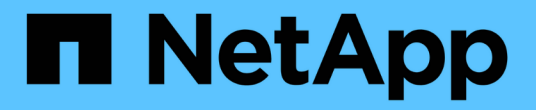

## **VCF**与**NetApp AFF**阵列

NetApp Solutions

NetApp May 17, 2024

This PDF was generated from https://docs.netapp.com/zh-cn/netappsolutions/vmware/vmware\_vcf\_aff\_principal\_nfs.html on May 17, 2024. Always check docs.netapp.com for the latest.

# 目录

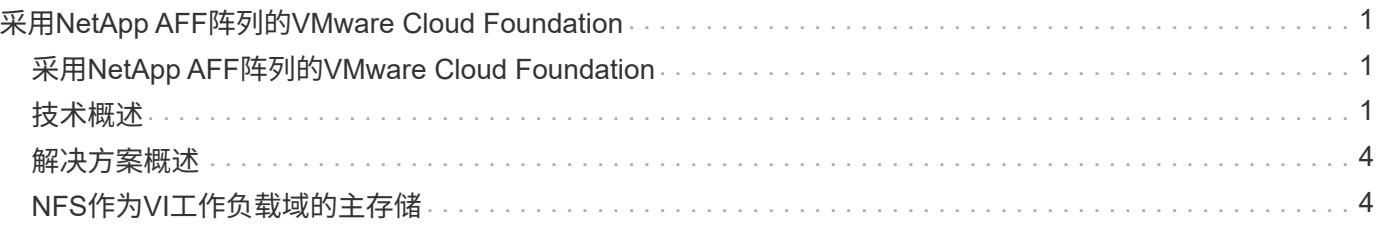

# <span id="page-2-0"></span>采用**NetApp AFF**阵列的**VMware Cloud Foundation**

VMware Cloud Foundation (VCF)是一款集成的软件定义的数据中心(SDDC)平台、可提供 一整套软件定义的基础架构、用于在混合云环境中运行企业级应用程序。它将计算、存 储、网络和管理功能整合到一个统一平台中、跨私有云和公共云提供一致的运营体验。

作者:Jsh Powell、Ravi BCB

### <span id="page-2-1"></span>采用**NetApp AFF**阵列的**VMware Cloud Foundation**

本文档提供了有关使用NetApp纯闪存AFF存储系统的VMware Cloud Foundation可用存储选项的信息。本指南介 绍了受支持的存储选项、并提供了有关使用NFS和VVOR数据存储库作为主存储创建工作负载域的具体说明、以 及一系列补充存储选项。

### 用例

本文档涵盖的使用情形:

- 适用于希望在私有云和公共云之间实现统一环境的客户的存储选项。
- 用于为工作负载域部署虚拟基础架构的自动化解决方案。
- 可扩展的存储解决方案专为满足不断变化的需求而定制、即使不与计算资源需求直接对应也是如此。
- 使用ONTAP作为主存储部署VCF VI工作负载域。
- 使用适用于VMware vSphere的ONTAP工具为VI工作负载域部署补充存储。

#### **audience**

此解决方案 适用于以下人员:

- 解决方案架构师希望为VMware环境提供更灵活的存储选项、以最大限度地降低TCO。
- 解决方案架构师希望通过VCF存储选项为主要云提供商提供数据保护和灾难恢复选项。
- 希望了解如何使用主体存储和补充存储配置VCF的存储管理员。

### <span id="page-2-2"></span>技术概述

采用NetApp AFF 解决方案 的VCF由以下主要组件构成:

#### **VMware Cloud Foundation**

VMware Cloud Foundation通过将SDDC Manager、vSphere、vSAN、NSX和VMware A一切 关键组件相结合 来创建虚拟化数据中心、扩展了VMware的vSphere虚拟机管理程序产品。

VCF解决方案既支持本机Kubbernetes工作负载、也支持基于虚拟机的工作负载。VMware vSphere、VMware vSAN、VMware NSX-T数据中心和VMware vReal Cloud Management等关键服务是VCF软件包不可或缺的组成 部分。这些服务相结合、可建立一个软件定义的基础架构、能够高效管理计算、存储、网络、安全和云管理。

vcf由一个管理域和多达24个VI工作负载域组成、每个工作负载域代表一个应用程序就绪基础架构单元。工作负

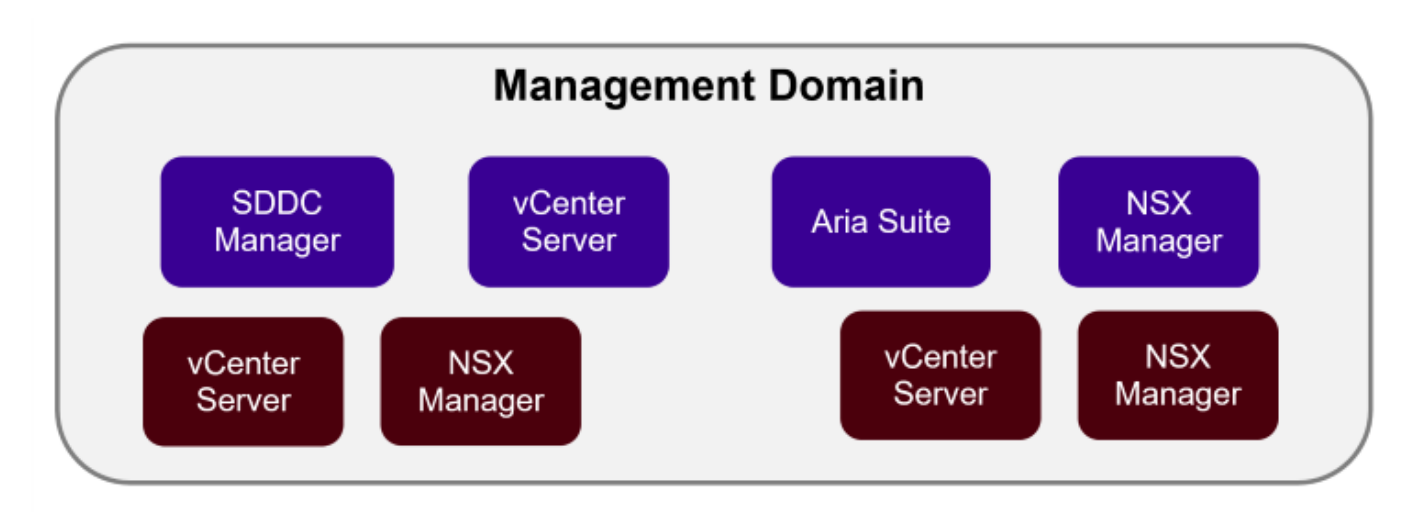

**NSX Overlay** 

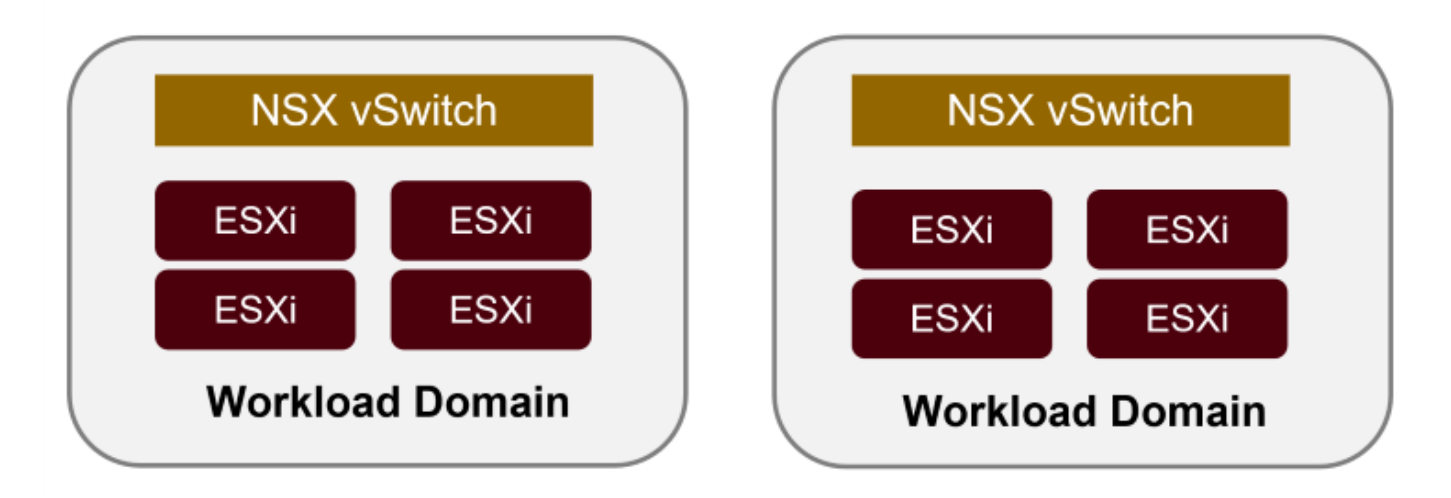

有关VCF架构和规划的详细信息、请参见 ["VMware Cloud Foundation](https://docs.vmware.com/en/VMware-Cloud-Foundation/5.1/vcf-design/GUID-A550B597-463F-403F-BE9A-BFF3BECB9523.html)[中的架构](https://docs.vmware.com/en/VMware-Cloud-Foundation/5.1/vcf-design/GUID-A550B597-463F-403F-BE9A-BFF3BECB9523.html)[模型](https://docs.vmware.com/en/VMware-Cloud-Foundation/5.1/vcf-design/GUID-A550B597-463F-403F-BE9A-BFF3BECB9523.html)[和工作负载域](https://docs.vmware.com/en/VMware-Cloud-Foundation/5.1/vcf-design/GUID-A550B597-463F-403F-BE9A-BFF3BECB9523.html)[类型](https://docs.vmware.com/en/VMware-Cloud-Foundation/5.1/vcf-design/GUID-A550B597-463F-403F-BE9A-BFF3BECB9523.html)["](https://docs.vmware.com/en/VMware-Cloud-Foundation/5.1/vcf-design/GUID-A550B597-463F-403F-BE9A-BFF3BECB9523.html)。

{{}

### **VCF**存储选项

VMware将VCF的存储选项分为\*主体\*和\*补充\*存储。VCF管理域必须使用vSAN作为其主存储。但是、管理域有 许多补充存储选项、VI工作负载域既有主要存储选项、也有补充存储选项。

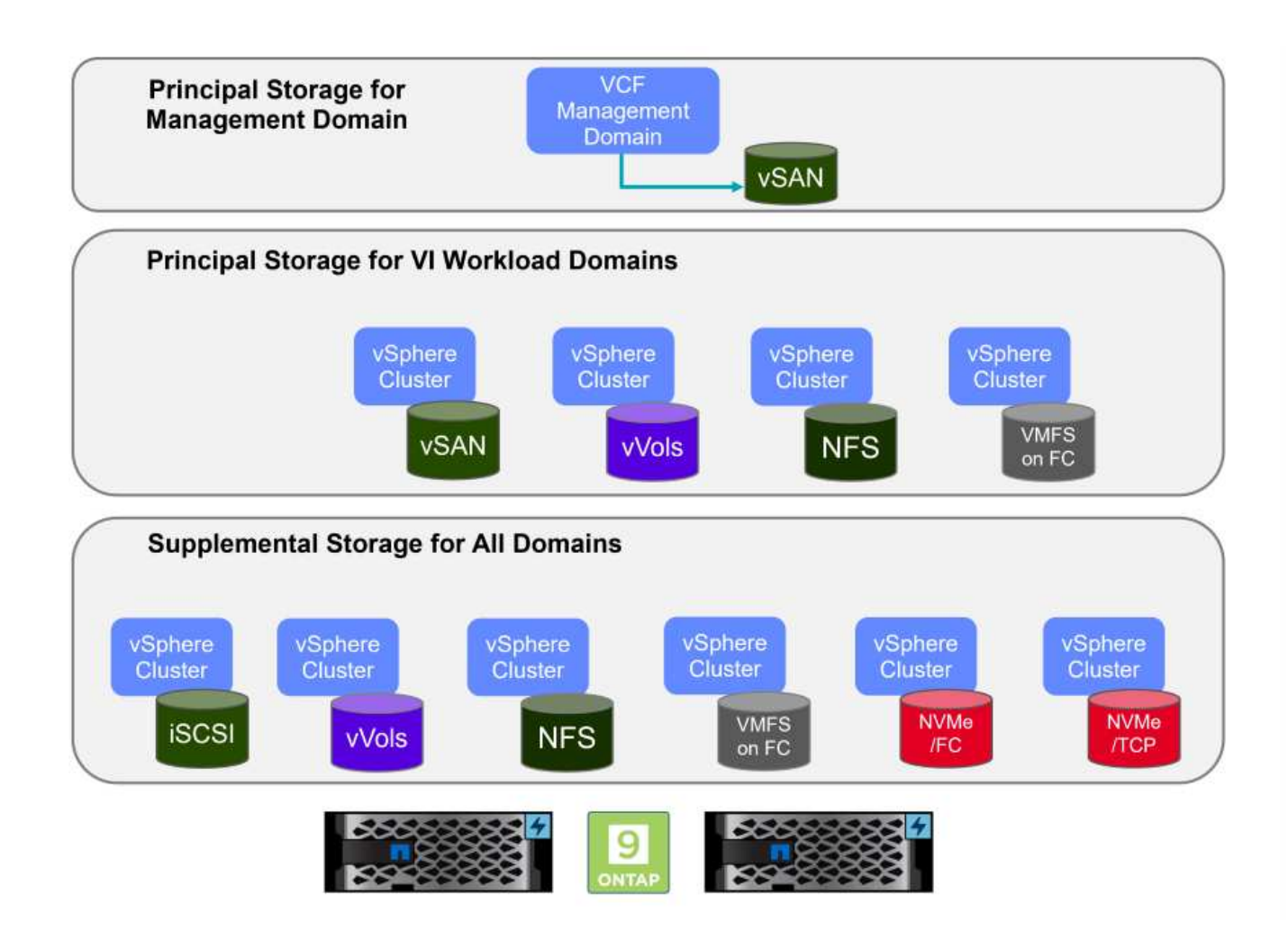

工作负载域的主要存储

主体存储是指在SDDC Manager中的设置过程中可以直接连接到VI工作负载域的任何类型的存储。主体存储是为 工作负载域配置的第一个数据存储库、其中包括光纤通道上的vSAN、vvol (VMFS)、NFS和VMFS。

用于管理和工作负载域的补充存储

补充存储是一种存储类型、可以在创建集群后随时添加到管理域或工作负载域中。补充存储代表支持的存储选项 范围最广、所有这些存储选项在NetApp AFF阵列上均受支持。

有关VMware Cloud Foundation的其他文档资源:

- \* ["VMware Cloud Foundation](https://docs.vmware.com/en/VMware-Cloud-Foundation/index.html)[文档](https://docs.vmware.com/en/VMware-Cloud-Foundation/index.html)["](https://docs.vmware.com/en/VMware-Cloud-Foundation/index.html)
- \* ["VMware Cloud Foundation](https://docs.vmware.com/en/VMware-Cloud-Foundation/5.1/vcf-design/GUID-2156EC66-BBBB-4197-91AD-660315385D2E.html)[支持的存储](https://docs.vmware.com/en/VMware-Cloud-Foundation/5.1/vcf-design/GUID-2156EC66-BBBB-4197-91AD-660315385D2E.html)[类型](https://docs.vmware.com/en/VMware-Cloud-Foundation/5.1/vcf-design/GUID-2156EC66-BBBB-4197-91AD-660315385D2E.html)["](https://docs.vmware.com/en/VMware-Cloud-Foundation/5.1/vcf-design/GUID-2156EC66-BBBB-4197-91AD-660315385D2E.html)
- \* ["](https://docs.vmware.com/en/VMware-Cloud-Foundation/5.1/vcf-admin/GUID-2C4653EB-5654-45CB-B072-2C2E29CB6C89.html)[在](https://docs.vmware.com/en/VMware-Cloud-Foundation/5.1/vcf-admin/GUID-2C4653EB-5654-45CB-B072-2C2E29CB6C89.html)[VMware Cloud Foundation](https://docs.vmware.com/en/VMware-Cloud-Foundation/5.1/vcf-admin/GUID-2C4653EB-5654-45CB-B072-2C2E29CB6C89.html)[中管理存储](https://docs.vmware.com/en/VMware-Cloud-Foundation/5.1/vcf-admin/GUID-2C4653EB-5654-45CB-B072-2C2E29CB6C89.html)["](https://docs.vmware.com/en/VMware-Cloud-Foundation/5.1/vcf-admin/GUID-2C4653EB-5654-45CB-B072-2C2E29CB6C89.html)

{{}

### **NetApp**全闪存存储阵列

NetApp AFF (全闪存FAS)阵列是一款高性能存储解决方案、旨在充分利用闪存技术的速度和效率。AFF阵列集 成了集成数据管理功能、例如基于快照的备份、复制、精简配置和数据保护功能。

NetApp AFF阵列利用ONTAP存储操作系统、在一个统一架构中为与VCF兼容的所有存储选项提供全面的存储协 议支持。

NetApp AFF存储阵列可用于性能最高的A系列和基于QLC闪存的C系列。这两个系列均使用NVMe闪存驱动器。

有关NetApp AFF A系列存储阵列的详细信息、请参见 ["NetApp AFF A](https://www.netapp.com/data-storage/aff-a-series/) [系列](https://www.netapp.com/data-storage/aff-a-series/)["](https://www.netapp.com/data-storage/aff-a-series/) 登录页面。

有关NetApp C系列存储阵列的详细信息、请参见 ["NetApp AFF C](https://www.netapp.com/data-storage/aff-c-series/)[系列](https://www.netapp.com/data-storage/aff-c-series/)["](https://www.netapp.com/data-storage/aff-c-series/) 登录页面。

{{}

### 适用于 **VMware vSphere** 的 **NetApp ONTAP** 工具

通过适用于VMware vSphere的ONTAP工具(OTV)、管理员可以直接从vSphere Client中管理NetApp存储。通 过ONTAP工具、您可以部署和管理数据存储库、以及配置VVOV数据存储库。

ONTAP工具允许将数据存储库映射到存储功能配置文件、这些配置文件确定了一组存储系统属性。这样便可创 建具有特定属性(例如存储性能和QoS)的数据存储库。

ONTAP工具还包括一个适用于ONTAP存储系统的\* VMware vSphere存储感知API (VSA)提供程序\*,可用于配 置VMware虚拟卷(VVOL)数据存储库、创建和使用存储功能配置文件、验证合规性以及监控性能。

有关NetApp ONTAP工具的详细信息、请参见 ["](https://docs.netapp.com/us-en/ontap-tools-vmware-vsphere/index.html)[适用于](https://docs.netapp.com/us-en/ontap-tools-vmware-vsphere/index.html) [VMware vSphere](https://docs.netapp.com/us-en/ontap-tools-vmware-vsphere/index.html) [的](https://docs.netapp.com/us-en/ontap-tools-vmware-vsphere/index.html) [ONTAP](https://docs.netapp.com/us-en/ontap-tools-vmware-vsphere/index.html) [工具文档](https://docs.netapp.com/us-en/ontap-tools-vmware-vsphere/index.html)["](https://docs.netapp.com/us-en/ontap-tools-vmware-vsphere/index.html) 页面。

### <span id="page-5-0"></span>解决方案概述

在本文档介绍的方案中、我们将演示如何使用ONTAP存储系统作为VCF VI工作负载域部署的主存储。此外、我 们还将安装并使用适用于VMware vSphere的ONTAP工具为VI工作负载域配置补充数据存储库。

本文档涵盖的场景:

- 在**VI**工作负载域部署期间配置并使用**NFS**数据存储库作为主存储。**\***单击 **["\\*](https://docs.netapp.com/zh-cn/netapp-solutions/vmware/vsphere_ontap_auto_block_fc.html)**[此](https://docs.netapp.com/zh-cn/netapp-solutions/vmware/vsphere_ontap_auto_block_fc.html)[处](https://docs.netapp.com/zh-cn/netapp-solutions/vmware/vsphere_ontap_auto_block_fc.html)**"** 了解部署步骤。
- 安装并演示如何使用**ONTAP**工具在**VI**工作负载域中配置和挂载**NFS**数据存储库作为补充存储。**\***单击 **["\\*](https://docs.netapp.com/zh-cn/netapp-solutions/vmware/vsphere_ontap_auto_block_fc.html)**[此](https://docs.netapp.com/zh-cn/netapp-solutions/vmware/vsphere_ontap_auto_block_fc.html)[处](https://docs.netapp.com/zh-cn/netapp-solutions/vmware/vsphere_ontap_auto_block_fc.html)**"** 了解部署步骤。

### <span id="page-5-1"></span>**NFS**作为**VI**工作负载域的主存储

在此情景中、我们将演示如何将NFS数据存储库配置为在VCF中部署VI工作负载域的主存 储。我们将在适当的情况下参考外部文档、了解在VCF的SDDC Manager中必须执行的步 骤、并介绍特定于存储配置部分的步骤。

作者:Jsh Powell、Ravi BCB

**NFS**作为**VI**工作负载域的主存储

#### 方案概述

此情景包括以下高级步骤:

- 验证ONTAP Storage Virtual Machine (SVM)的网络连接以及是否存在传输NFS流量的逻辑接口(LIF)。
- 创建导出策略以允许ESXi主机访问NFS卷。
- 在ONTAP存储系统上创建NFS卷。
- 在SDDC Manager中为NFS和vMotion流量创建网络池。
- 在VCF中配置主机以在VI工作负载域中使用。
- 使用NFS数据存储库作为主存储、在VCF中部署VI工作负载域。
- 安装适用于 VMware VAAI 的 NetApp NFS 插件

前提条件

此方案需要以下组件和配置:

- 配置了Storage Virtual Machine (SVM)以允许NFS流量的NetApp AFF存储系统。
- 已在IP网络上创建逻辑接口(Logical Interface、LIF)、用于传输NFS流量并与SVM关联。
- VCF管理域部署已完成、SDDC Manager界面可访问。
- 4个ESXi主机、配置用于在VCF管理网络上进行通信。
- 为此目的而建立的VLAN或网段上为vMotion和NFS存储流量预留的IP地址。

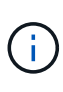

部署VI工作负载域时、VCF会验证与NFS服务器的连接。在使用NFS IP地址添加任何其 他vmkernel适配器之前、可使用ESXi主机上的管理适配器完成此操作。因此、必须确保1)管理网 络可路由到NFS服务器、或者2)管理网络的LIF已添加到托管NFS数据存储库卷的SVM中、以确保 验证可以继续。

有关配置ONTAP存储系统的信息、请参见 ["ONTAP 9](https://docs.netapp.com/us-en/ontap)[文档](https://docs.netapp.com/us-en/ontap)["](https://docs.netapp.com/us-en/ontap) 中心。

有关配置VCF的信息、请参见 ["VMware Cloud Foundation](https://docs.vmware.com/en/VMware-Cloud-Foundation/index.html)[文档](https://docs.vmware.com/en/VMware-Cloud-Foundation/index.html)["](https://docs.vmware.com/en/VMware-Cloud-Foundation/index.html)。

部署步骤

要使用NFS数据存储库作为主存储来部署VI工作负载域、请完成以下步骤:

验证是否已为要在ONTAP存储集群和VI工作负载域之间传输NFS流量的网络建立所需的逻辑接口。

1. 在ONTAP系统管理器中、导航到左侧菜单中的\*存储VM\*、然后单击要用于NFS流量的SVM。 在\*Overview\*选项卡的\*network IP interfaces\*下,单击\*NFS\*右侧的数值。在此列表中、验证是否已列 出所需的LIF IP地址。

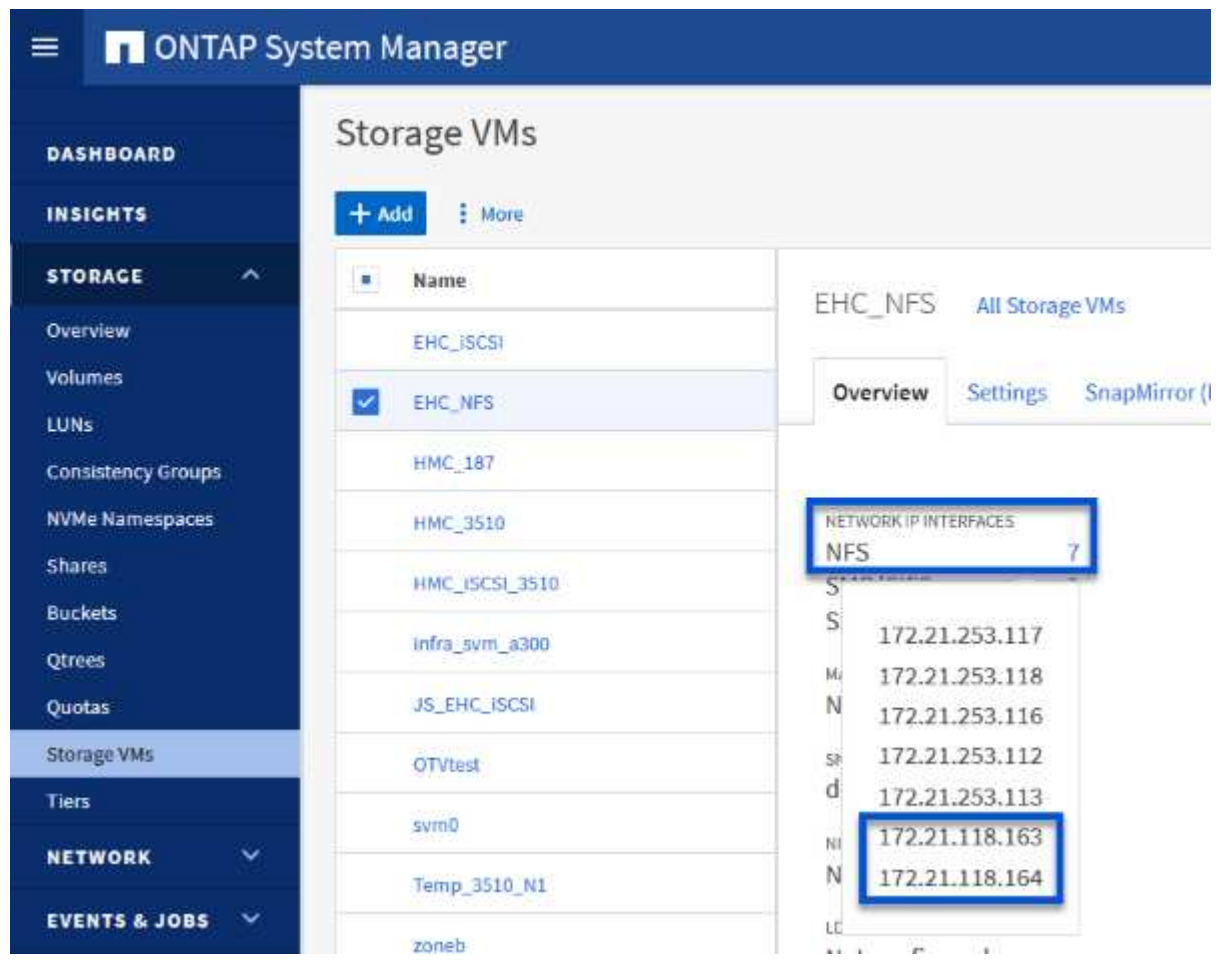

或者、从ONTAP命令行界面使用以下命令验证与SVM关联的LUN:

network interface show -vserver <SVM\_NAME>

1. 验证ESXi主机是否可以与ONTAP NFS服务器进行通信。通过SSH登录到ESXi主机并对SVM LIF执 行ping操作:

vmkping <IP Address>

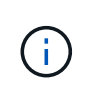

部署VI工作负载域时、VCF会验证与NFS服务器的连接。在使用NFS IP地址添加任何其 他vmkernel适配器之前、可使用ESXi主机上的管理适配器完成此操作。因此、必须确保1)管 理网络可路由到NFS服务器、或者2)管理网络的LIF已添加到托管NFS数据存储库卷的SVM 中、以确保验证可以继续。

在ONTAP系统管理器中创建导出策略、以定义NFS卷的访问控制。

- 1. 在ONTAP系统管理器中、单击左侧菜单中的\*存储VM\*、然后从列表中选择一个SVM。
- 2. 在\*设置\*选项卡上找到\*导出策略\*,然后单击箭头访问。

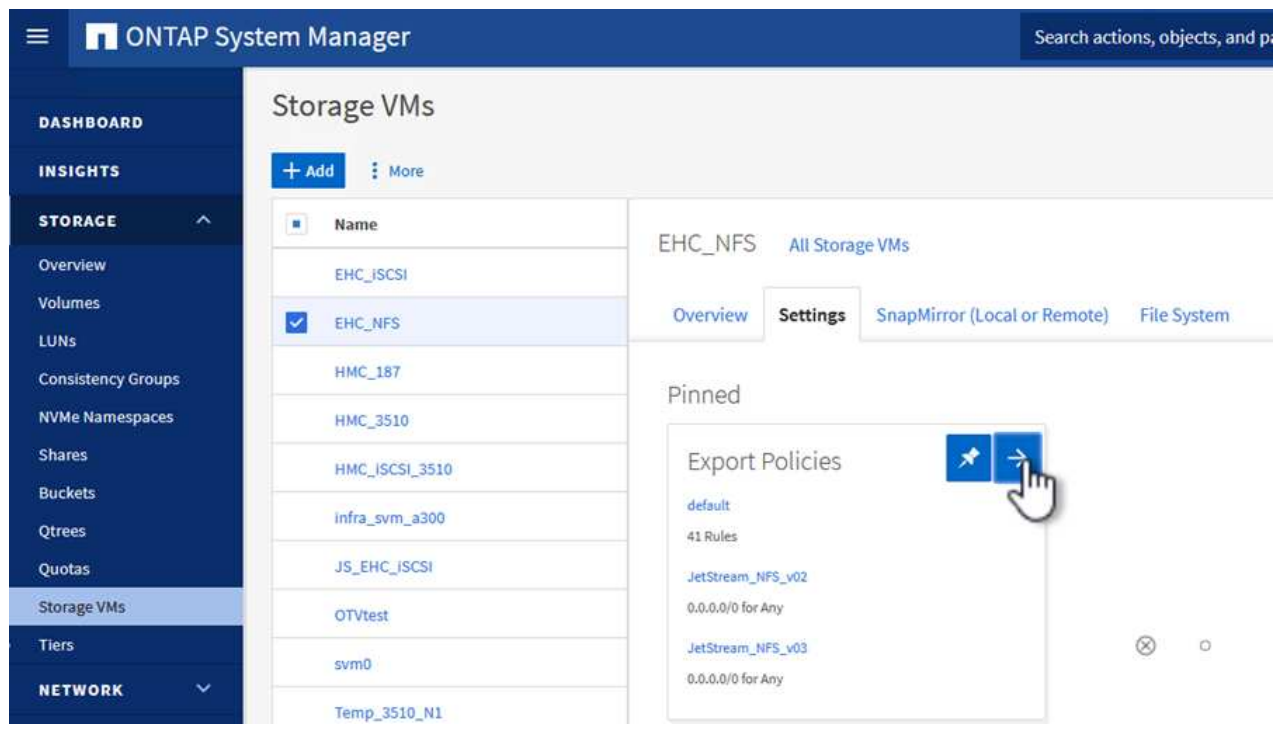

- {{}
- 3. 在"新导出策略"窗口中添加策略名称,单击"添加新规则"按钮,然后单击"**+**添加"按钮开始添加新规则。

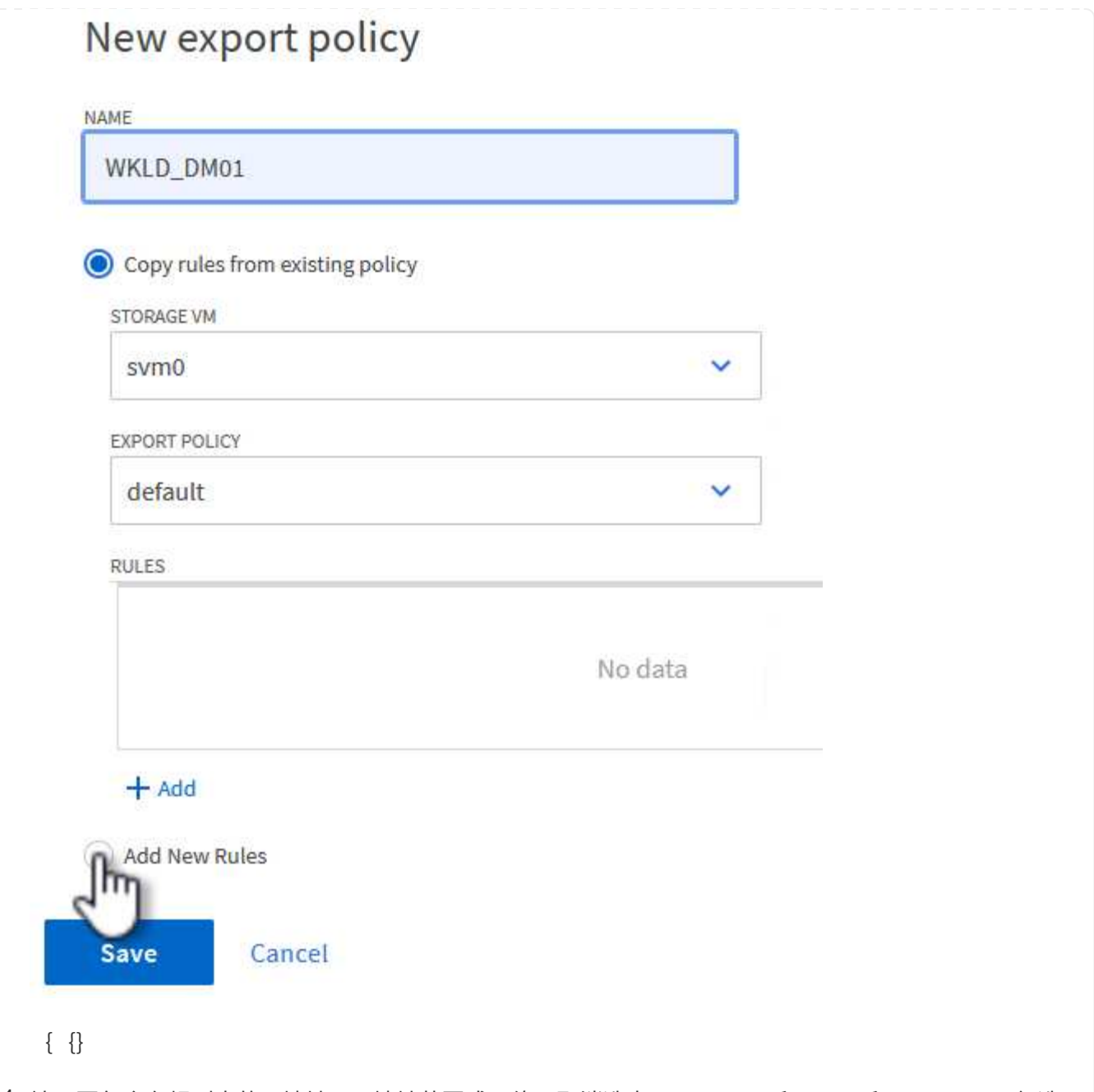

4. 填写要包含在规则中的IP地址、IP地址范围或网络。取消选中\*SMB/CIFS\*和\*SMB\*和FlexCache \*复选 框,并选择下面的访问详细信息。选择UNIX框足以进行ESXi主机访问。

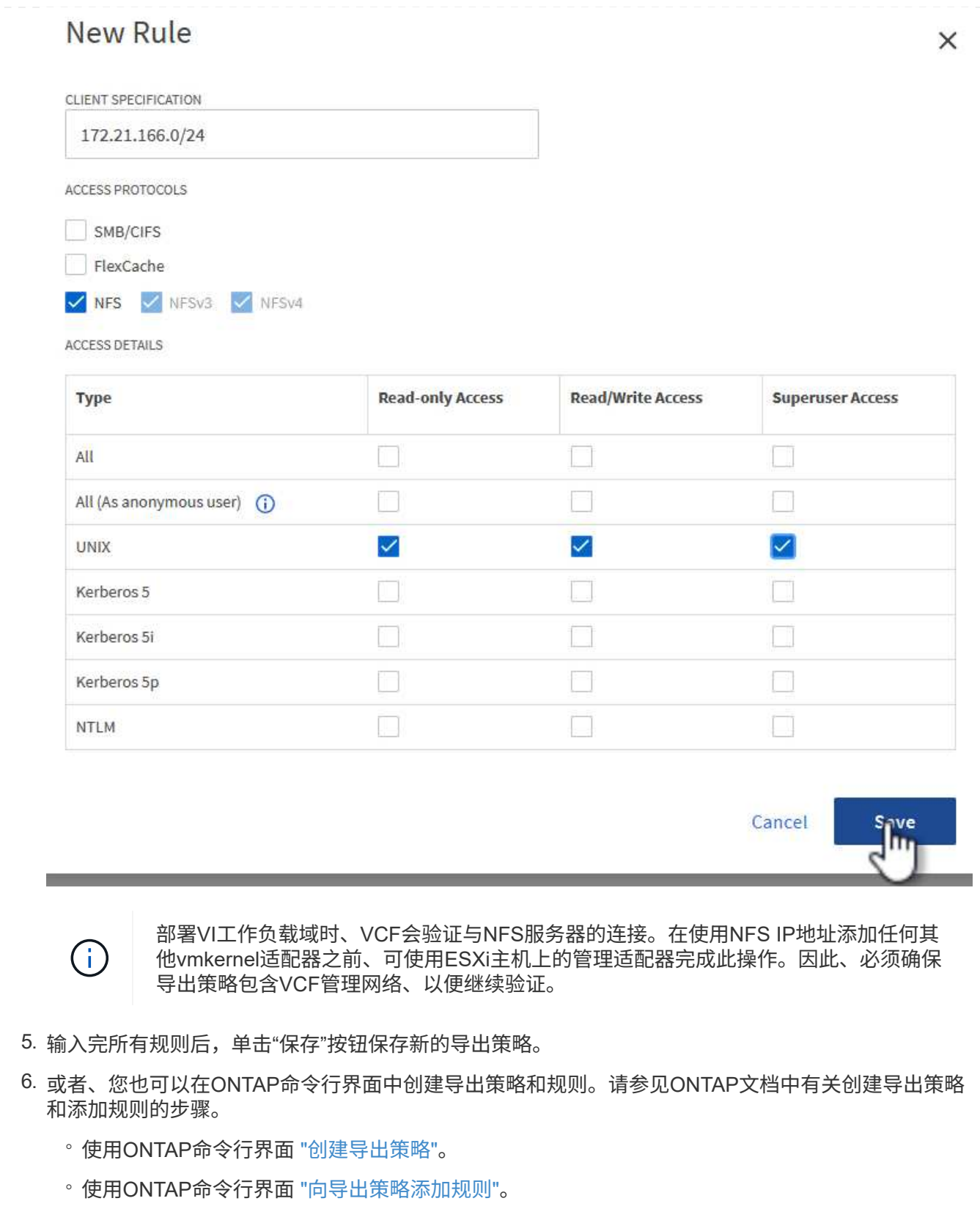

10

在ONTAP存储系统上创建一个NFS卷、以用作工作负载域部署中的数据存储库。

1. 从ONTAP系统管理器导航到左侧菜单中的\*存储>卷\*、然后单击\*+添加\*以创建新卷。

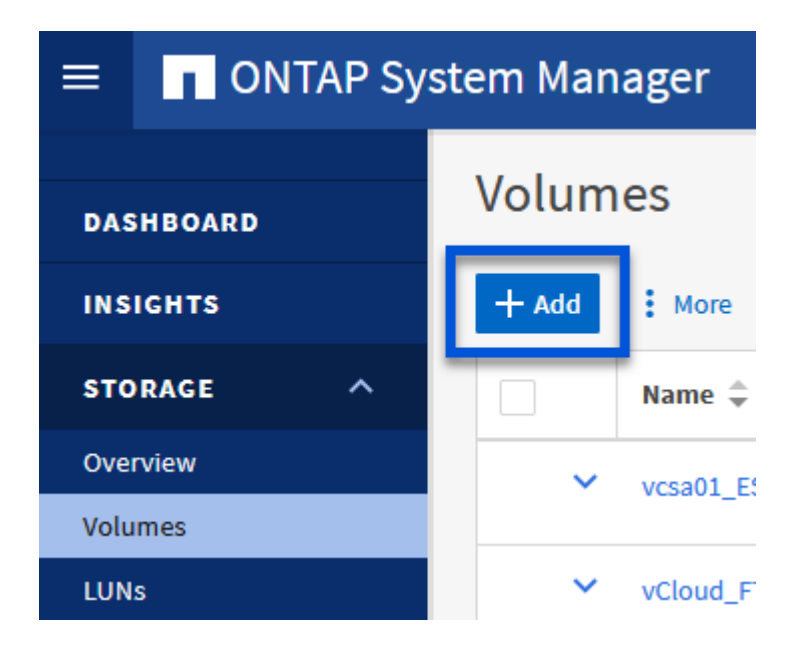

 $\{ \quad \{\}$ 

2. 为卷添加一个名称、填写所需容量、然后选择要托管此卷的Storage VM。单击\*更多选项\*继续。

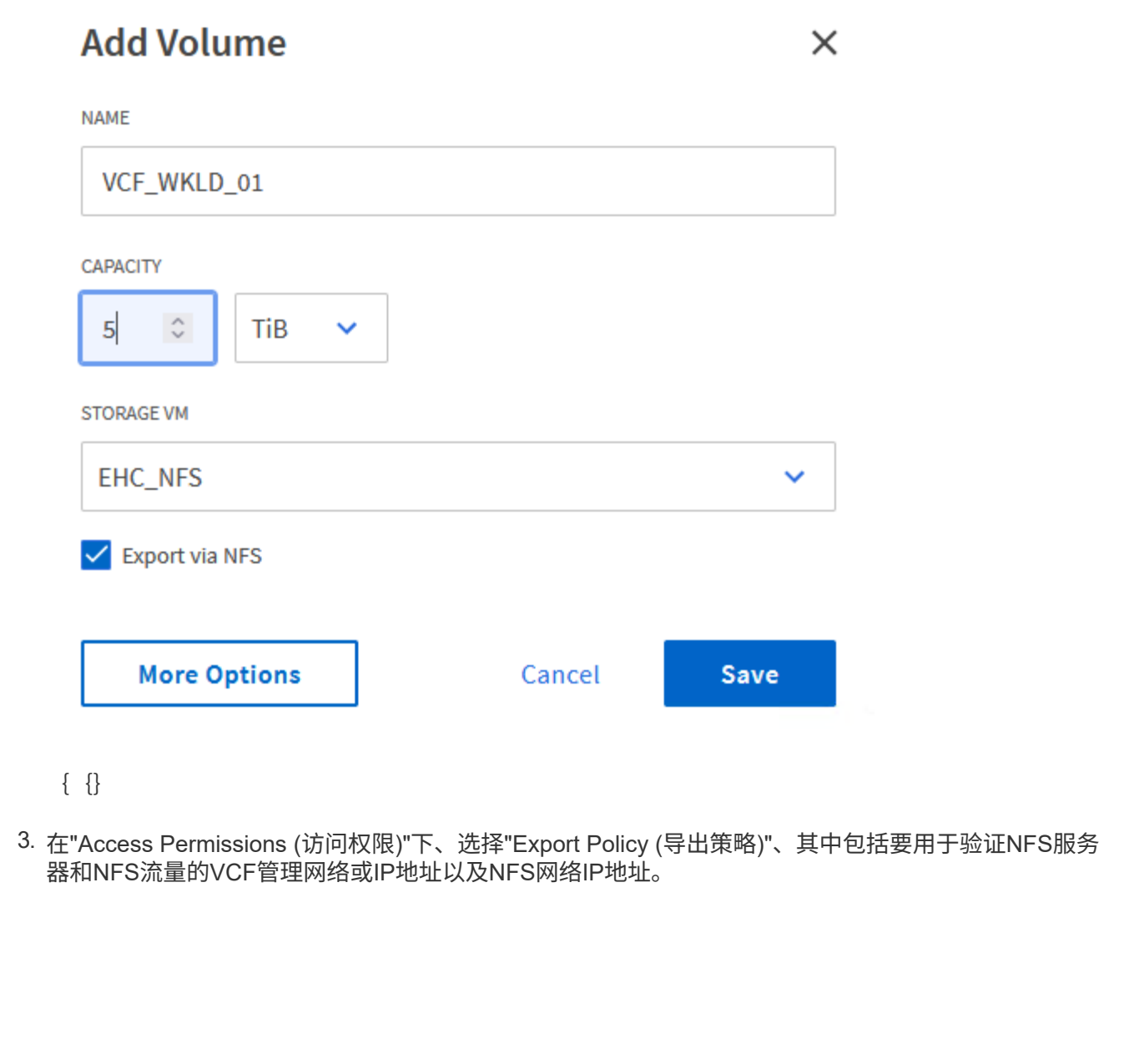

### **Access Permissions**

 $\sqrt{\phantom{a}}$  Export via NFS

**GRANT ACCESS TO HOST** 

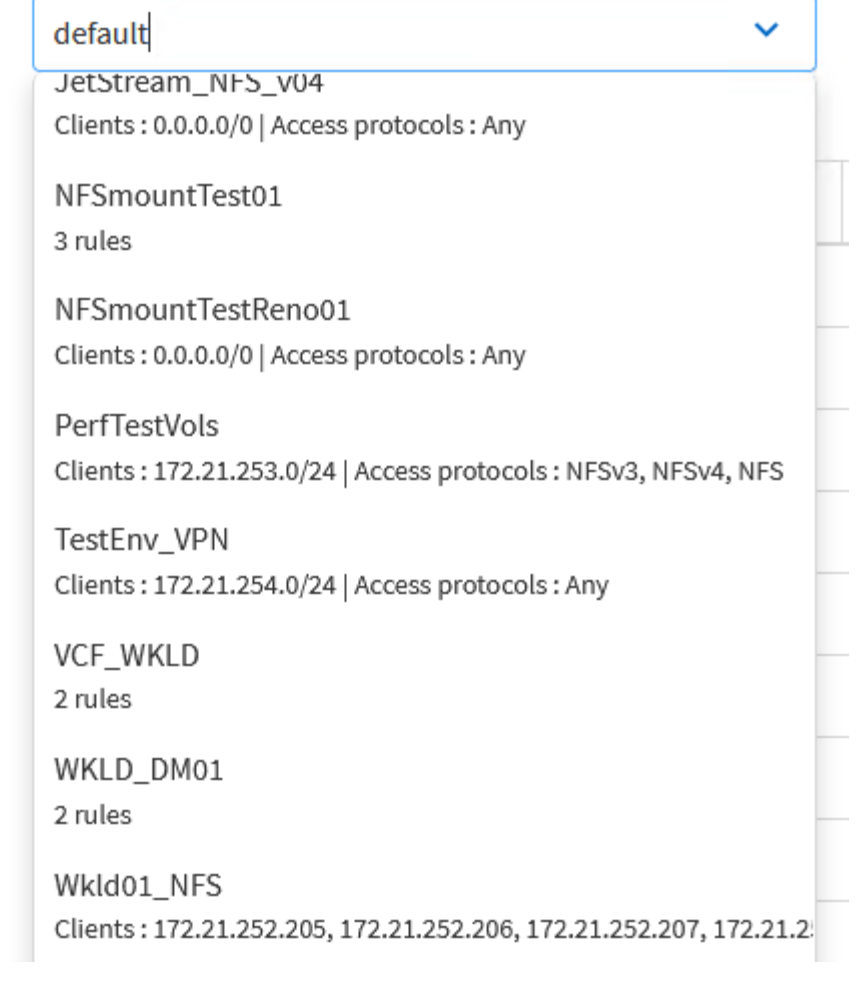

+ {{}

 $\bigodot$ 

部署VI工作负载域时、VCF会验证与NFS服务器的连接。在使用NFS IP地址添加任何其 他vmkernel适配器之前、可使用ESXi主机上的管理适配器完成此操作。因此、必须确保1)管 理网络可路由到NFS服务器、或者2)管理网络的LIF已添加到托管NFS数据存储库卷的SVM 中、以确保验证可以继续。

1. 或者、也可以在ONTAP命令行界面中创建ONTAP卷。有关详细信息,请参见 ["](https://docs.netapp.com/us-en/ontap-cli-9141//lun-create.html)[创建](https://docs.netapp.com/us-en/ontap-cli-9141//lun-create.html) [LUN"](https://docs.netapp.com/us-en/ontap-cli-9141//lun-create.html) 命令ONTAP 文档中的命令。

必须先在SDDC Manager中创建ANetwork Pool、然后再调试ESXi主机、以便为在VI工作负载域中部署这 些主机做好准备。网络池必须包含用于与NFS服务器通信的VMkernel适配器的网络信息和IP地址范围。

1. 从SDDC管理器Web界面导航到左侧菜单中的\*网络设置\*,然后单击\*+创建网络池\*按钮。

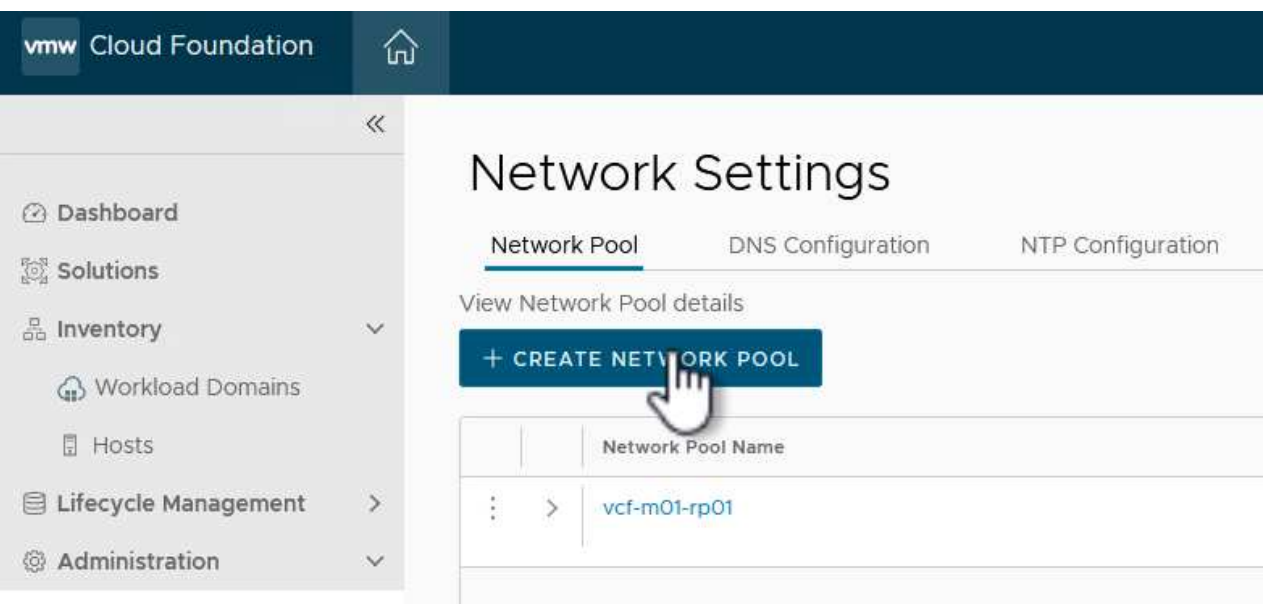

 $\{ \quad \{\}$ 

2. 填写网络池的名称、选中NFS复选框并填写所有网络连接详细信息。对vMotion网络信息重复此操作。

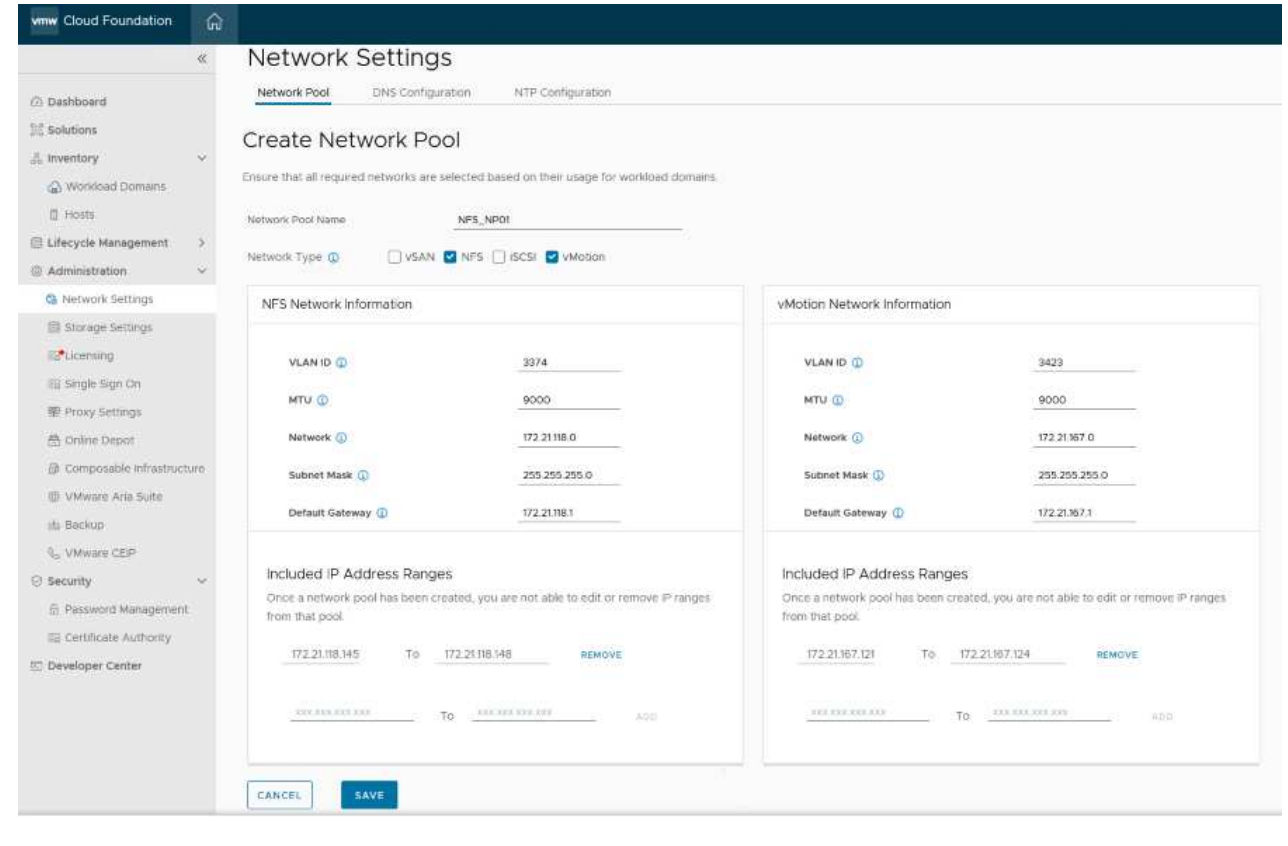

### 3. 单击\*保存\*按钮完成网络池的创建。

要将ESXi主机部署为工作负载域、必须先将其添加到SDDC Manager清单中。这包括提供所需信息、通过 验证并启动调试过程。

有关详细信息,请参见 ["](https://docs.vmware.com/en/VMware-Cloud-Foundation/5.1/vcf-admin/GUID-45A77DE0-A38D-4655-85E2-BB8969C6993F.html)[佣金](https://docs.vmware.com/en/VMware-Cloud-Foundation/5.1/vcf-admin/GUID-45A77DE0-A38D-4655-85E2-BB8969C6993F.html)[主机](https://docs.vmware.com/en/VMware-Cloud-Foundation/5.1/vcf-admin/GUID-45A77DE0-A38D-4655-85E2-BB8969C6993F.html)["](https://docs.vmware.com/en/VMware-Cloud-Foundation/5.1/vcf-admin/GUID-45A77DE0-A38D-4655-85E2-BB8969C6993F.html) 在VCF管理指南中。

1. 从SDDC管理器界面导航到左侧菜单中的\*主机\*,然后单击\*委托主机\*按钮。

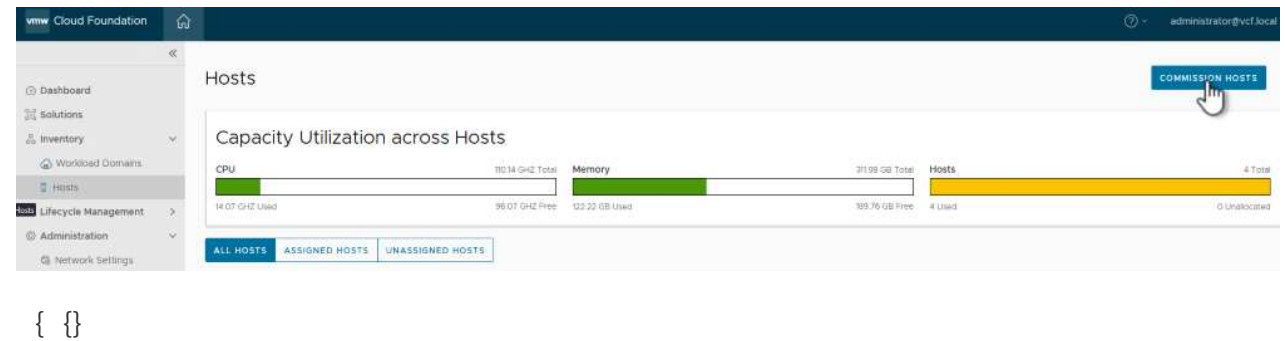

2. 第一页是前提条件检查清单。双击所有前提条件并选中所有复选框以继续。

### Checklist

Commissioning a host adds it to the VMware Cloud Foundation inventory. The host you want to commission must meet the checklist criterion below.

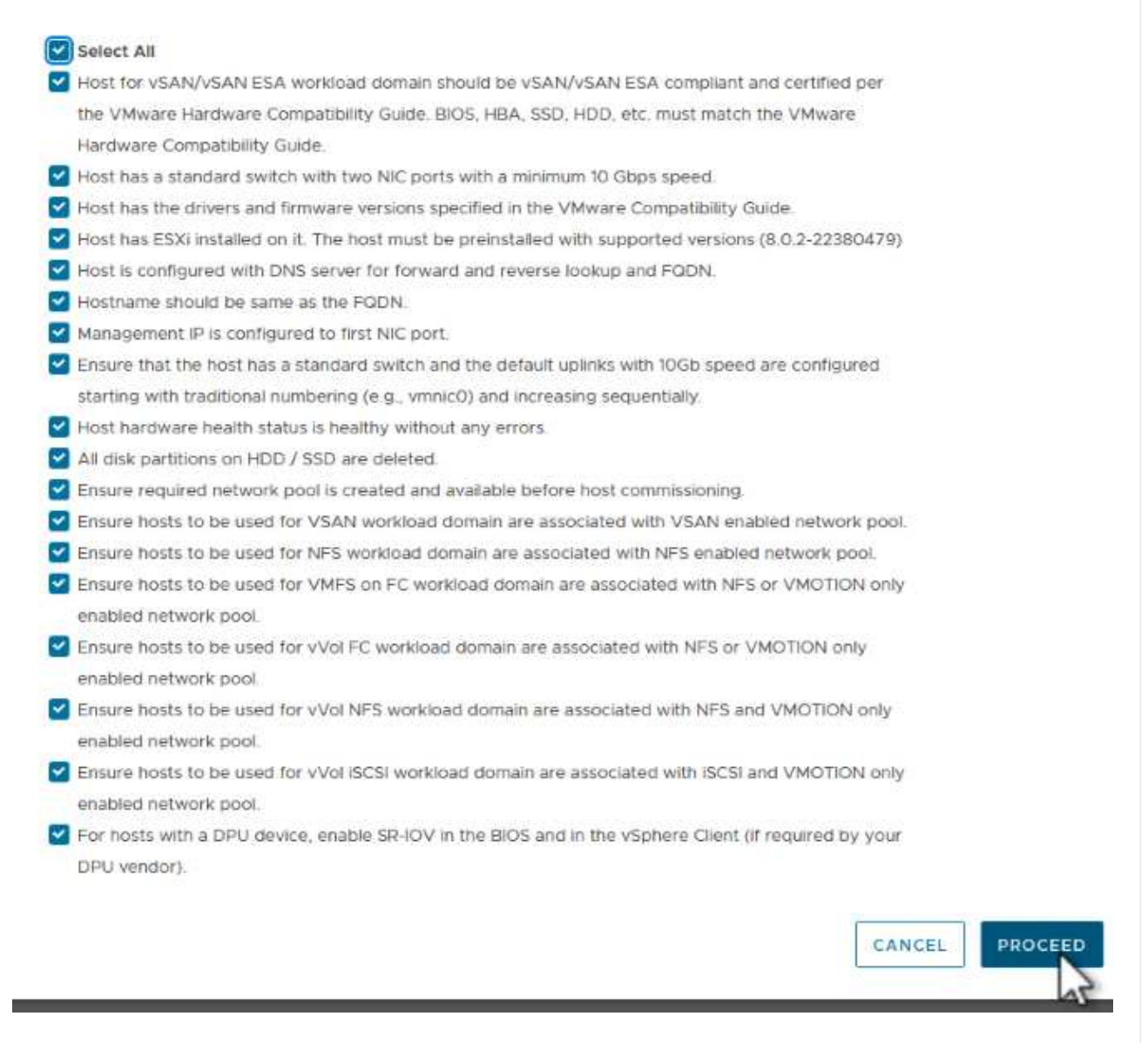

### {{}

3. 在\*主机添加和验证\*窗口中,填写\*主机FQDN\*、存储类型、包含工作负载域要使用的vMotion和NFS存 储IP地址的\*网络池\*名称以及访问ESXi主机的凭据。单击\*Add\*将主机添加到要验证的主机组中。

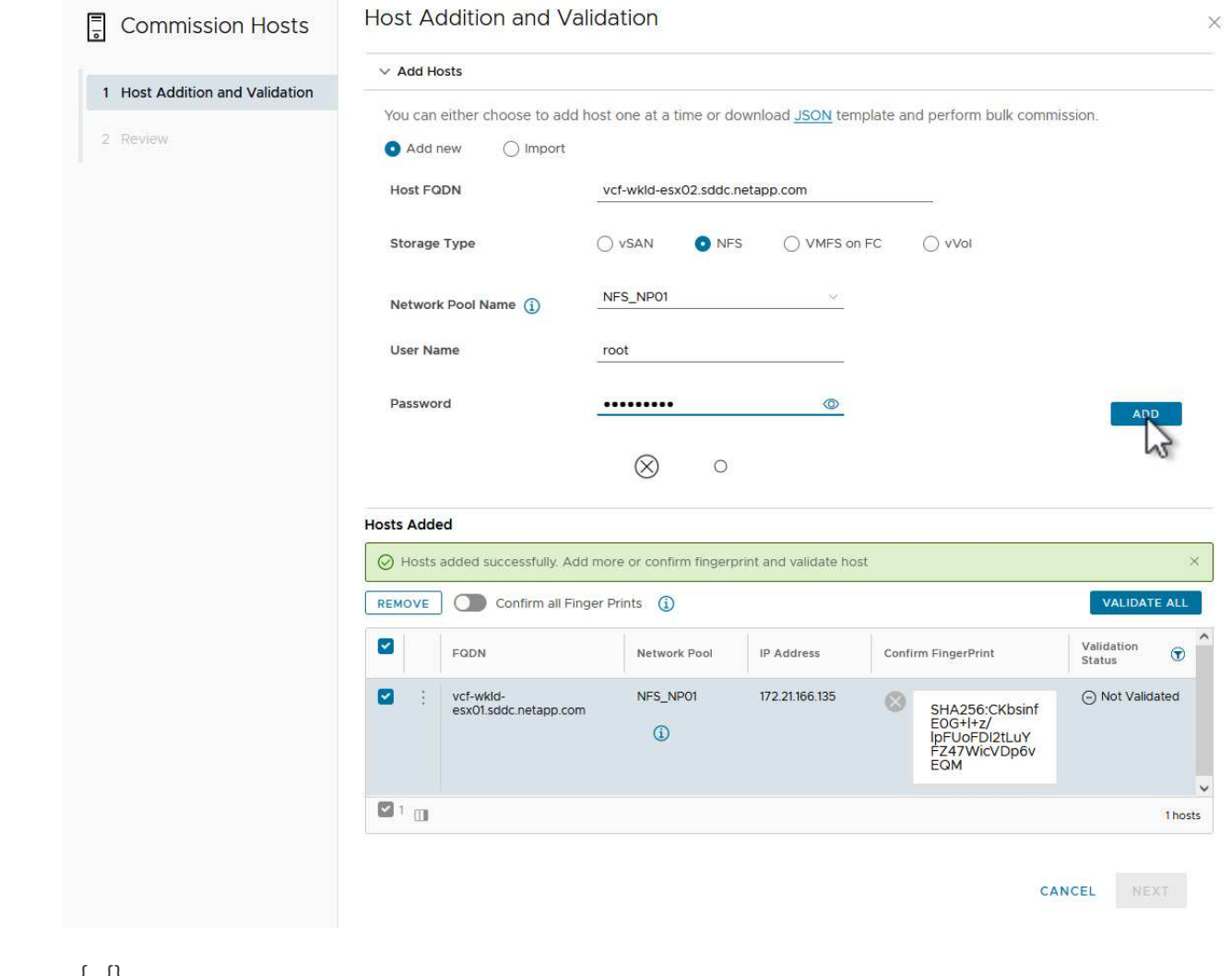

 $\{ \}$ 

4. 添加完所有要验证的主机后,单击\*Validated All\*按钮继续。

5. 假设所有主机均已通过验证,请单击"下一步"继续。

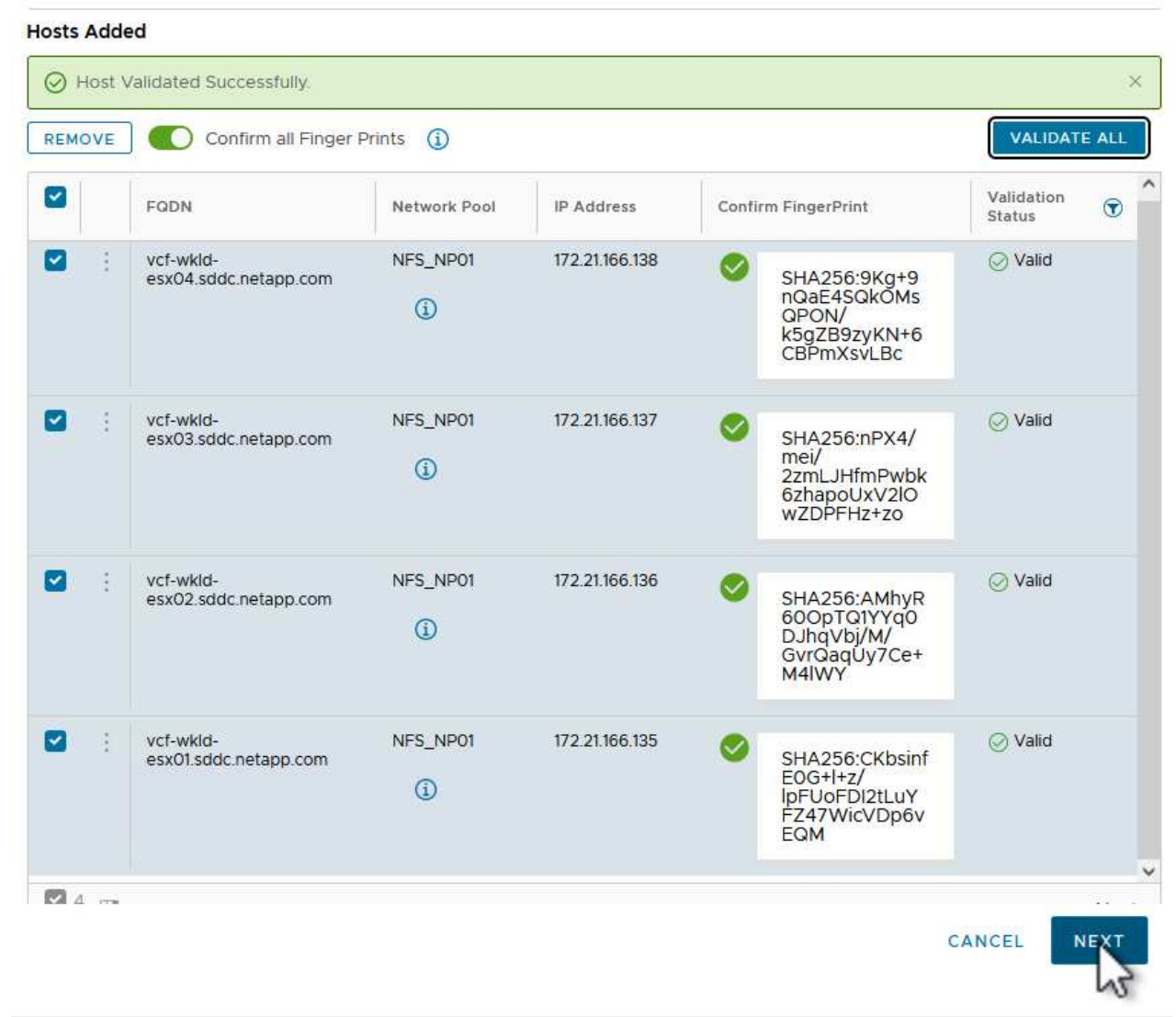

### $\{ \quad \{\}$

6. 查看要调试的主机列表,然后单击\*佣金\*按钮开始此过程。通过SDDC管理器中的任务窗格监控调试过 程。

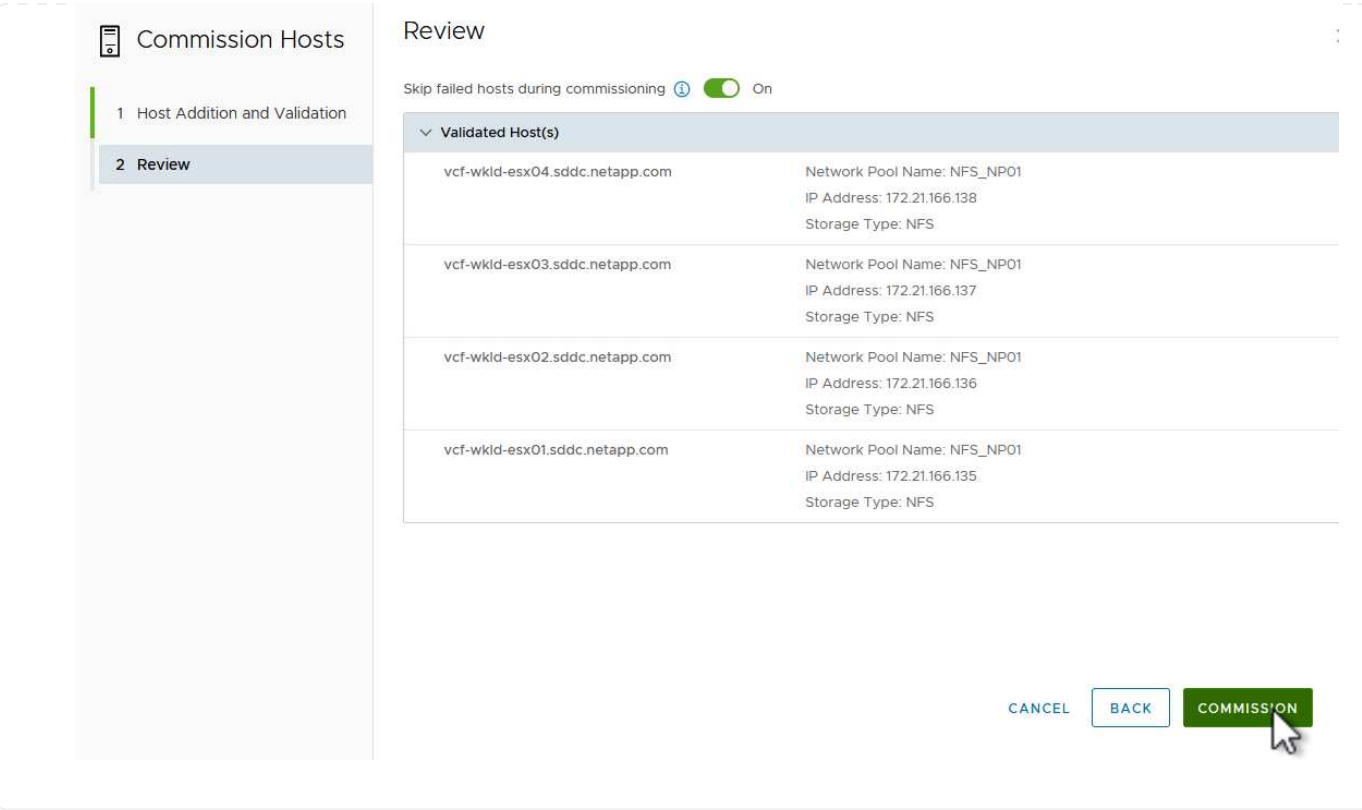

可使用VCF Cloud Manager界面部署VI工作负载域。此处仅介绍与存储配置相关的步骤。

有关部署VI工作负载域的分步说明、请参见 ["](https://docs.vmware.com/en/VMware-Cloud-Foundation/5.1/vcf-admin/GUID-E64CEFDD-DCA2-4D19-B5C5-D8ABE66407B8.html#GUID-E64CEFDD-DCA2-4D19-B5C5-D8ABE66407B8)[使用](https://docs.vmware.com/en/VMware-Cloud-Foundation/5.1/vcf-admin/GUID-E64CEFDD-DCA2-4D19-B5C5-D8ABE66407B8.html#GUID-E64CEFDD-DCA2-4D19-B5C5-D8ABE66407B8)[SDDC Manager](https://docs.vmware.com/en/VMware-Cloud-Foundation/5.1/vcf-admin/GUID-E64CEFDD-DCA2-4D19-B5C5-D8ABE66407B8.html#GUID-E64CEFDD-DCA2-4D19-B5C5-D8ABE66407B8)[用户](https://docs.vmware.com/en/VMware-Cloud-Foundation/5.1/vcf-admin/GUID-E64CEFDD-DCA2-4D19-B5C5-D8ABE66407B8.html#GUID-E64CEFDD-DCA2-4D19-B5C5-D8ABE66407B8)[界面](https://docs.vmware.com/en/VMware-Cloud-Foundation/5.1/vcf-admin/GUID-E64CEFDD-DCA2-4D19-B5C5-D8ABE66407B8.html#GUID-E64CEFDD-DCA2-4D19-B5C5-D8ABE66407B8)[部署](https://docs.vmware.com/en/VMware-Cloud-Foundation/5.1/vcf-admin/GUID-E64CEFDD-DCA2-4D19-B5C5-D8ABE66407B8.html#GUID-E64CEFDD-DCA2-4D19-B5C5-D8ABE66407B8)[VI](https://docs.vmware.com/en/VMware-Cloud-Foundation/5.1/vcf-admin/GUID-E64CEFDD-DCA2-4D19-B5C5-D8ABE66407B8.html#GUID-E64CEFDD-DCA2-4D19-B5C5-D8ABE66407B8)[工作负载域](https://docs.vmware.com/en/VMware-Cloud-Foundation/5.1/vcf-admin/GUID-E64CEFDD-DCA2-4D19-B5C5-D8ABE66407B8.html#GUID-E64CEFDD-DCA2-4D19-B5C5-D8ABE66407B8)["](https://docs.vmware.com/en/VMware-Cloud-Foundation/5.1/vcf-admin/GUID-E64CEFDD-DCA2-4D19-B5C5-D8ABE66407B8.html#GUID-E64CEFDD-DCA2-4D19-B5C5-D8ABE66407B8)。

1. 在SDDC Manager信息板中、单击右上角的\*+工作负载域\*以创建新的工作负载域。

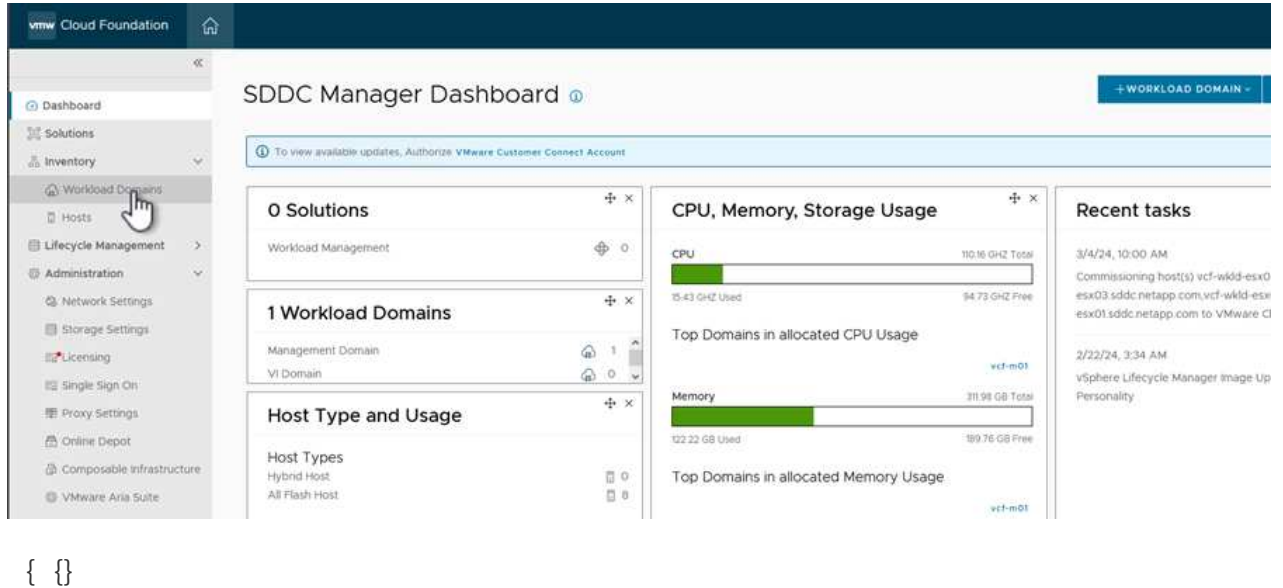

2. 在VI配置向导中,根据需要填写"一般信息"、"群集"、"计算"、"网络连接"和"主机选择"部分。 有关填写VI配置向导所需信息的信息,请参见 ["](https://docs.vmware.com/en/VMware-Cloud-Foundation/5.1/vcf-admin/GUID-E64CEFDD-DCA2-4D19-B5C5-D8ABE66407B8.html#GUID-E64CEFDD-DCA2-4D19-B5C5-D8ABE66407B8)[使用](https://docs.vmware.com/en/VMware-Cloud-Foundation/5.1/vcf-admin/GUID-E64CEFDD-DCA2-4D19-B5C5-D8ABE66407B8.html#GUID-E64CEFDD-DCA2-4D19-B5C5-D8ABE66407B8)[SDDC Manager](https://docs.vmware.com/en/VMware-Cloud-Foundation/5.1/vcf-admin/GUID-E64CEFDD-DCA2-4D19-B5C5-D8ABE66407B8.html#GUID-E64CEFDD-DCA2-4D19-B5C5-D8ABE66407B8)[用户](https://docs.vmware.com/en/VMware-Cloud-Foundation/5.1/vcf-admin/GUID-E64CEFDD-DCA2-4D19-B5C5-D8ABE66407B8.html#GUID-E64CEFDD-DCA2-4D19-B5C5-D8ABE66407B8)[界面](https://docs.vmware.com/en/VMware-Cloud-Foundation/5.1/vcf-admin/GUID-E64CEFDD-DCA2-4D19-B5C5-D8ABE66407B8.html#GUID-E64CEFDD-DCA2-4D19-B5C5-D8ABE66407B8)[部署](https://docs.vmware.com/en/VMware-Cloud-Foundation/5.1/vcf-admin/GUID-E64CEFDD-DCA2-4D19-B5C5-D8ABE66407B8.html#GUID-E64CEFDD-DCA2-4D19-B5C5-D8ABE66407B8)[VI](https://docs.vmware.com/en/VMware-Cloud-Foundation/5.1/vcf-admin/GUID-E64CEFDD-DCA2-4D19-B5C5-D8ABE66407B8.html#GUID-E64CEFDD-DCA2-4D19-B5C5-D8ABE66407B8)[工作负载域](https://docs.vmware.com/en/VMware-Cloud-Foundation/5.1/vcf-admin/GUID-E64CEFDD-DCA2-4D19-B5C5-D8ABE66407B8.html#GUID-E64CEFDD-DCA2-4D19-B5C5-D8ABE66407B8)["](https://docs.vmware.com/en/VMware-Cloud-Foundation/5.1/vcf-admin/GUID-E64CEFDD-DCA2-4D19-B5C5-D8ABE66407B8.html#GUID-E64CEFDD-DCA2-4D19-B5C5-D8ABE66407B8)。

+

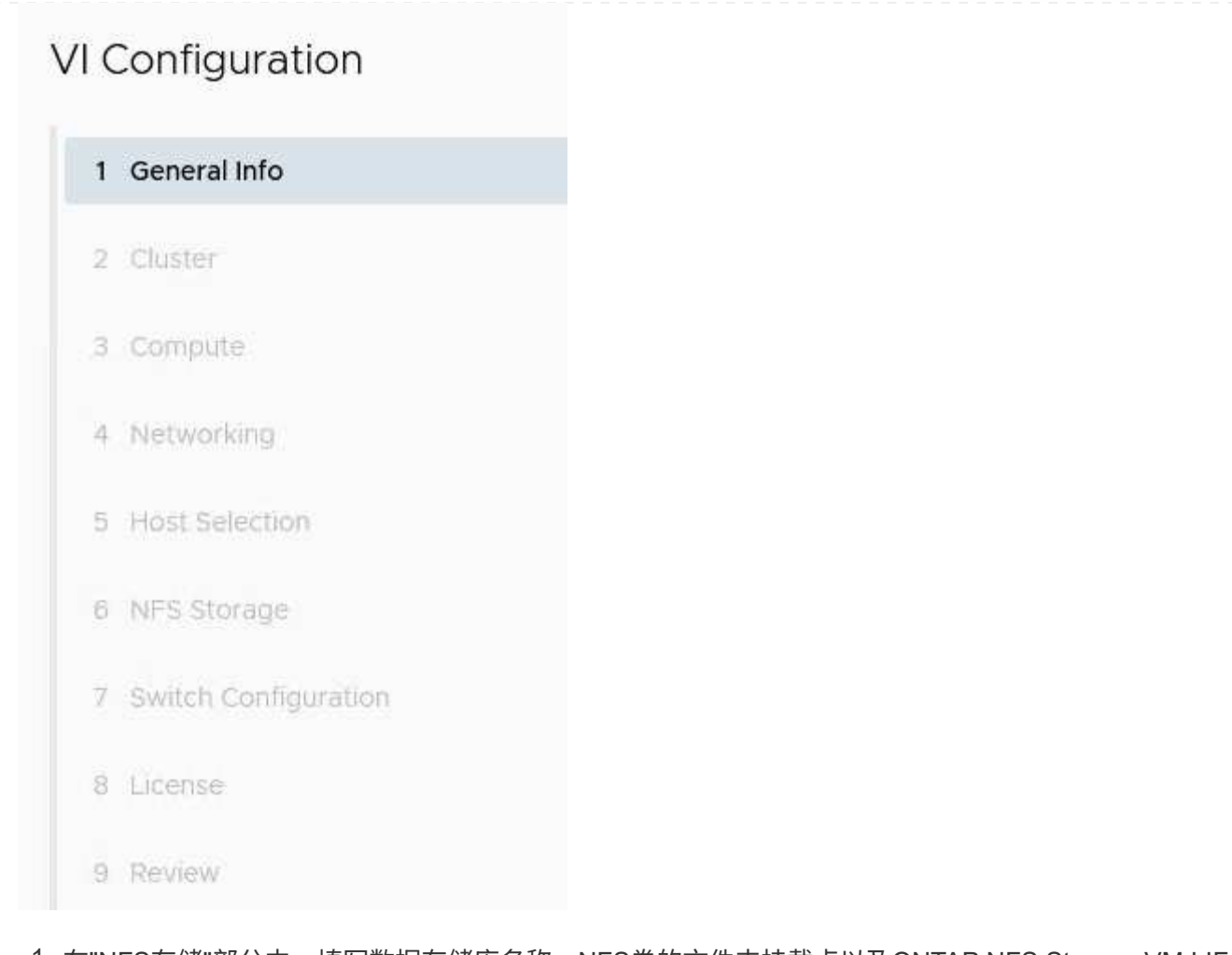

1. 在"NFS存储"部分中、填写数据存储库名称、NFS卷的文件夹挂载点以及ONTAP NFS Storage VM LIF 的IP地址。

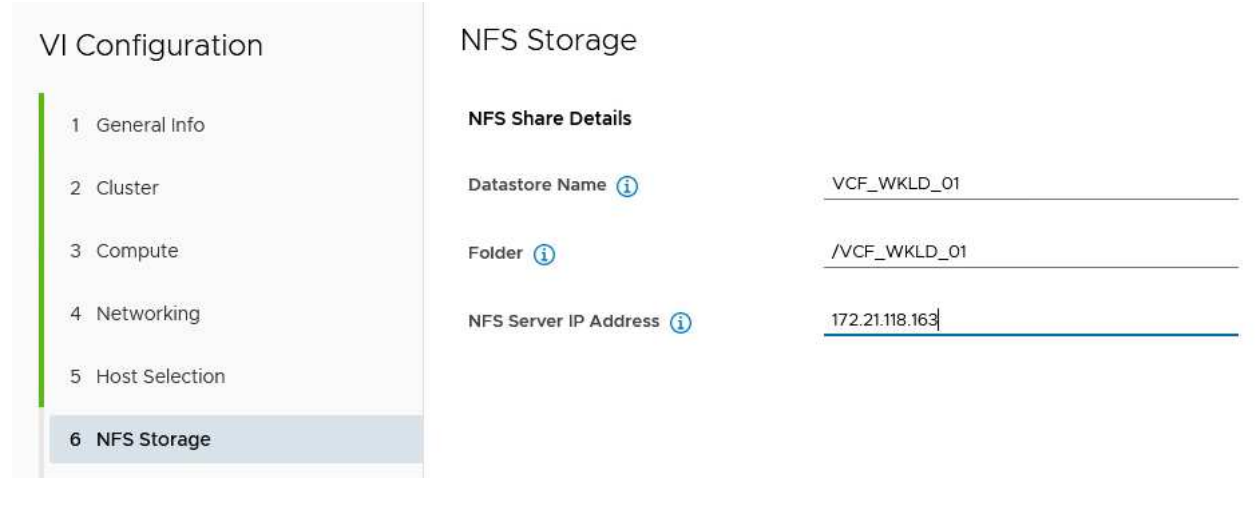

- $\{ \quad \{\}$
- 2. 在VI配置向导中,完成"交换机配置和许可证"步骤,然后单击"完成"启动工作负载域创建过程。

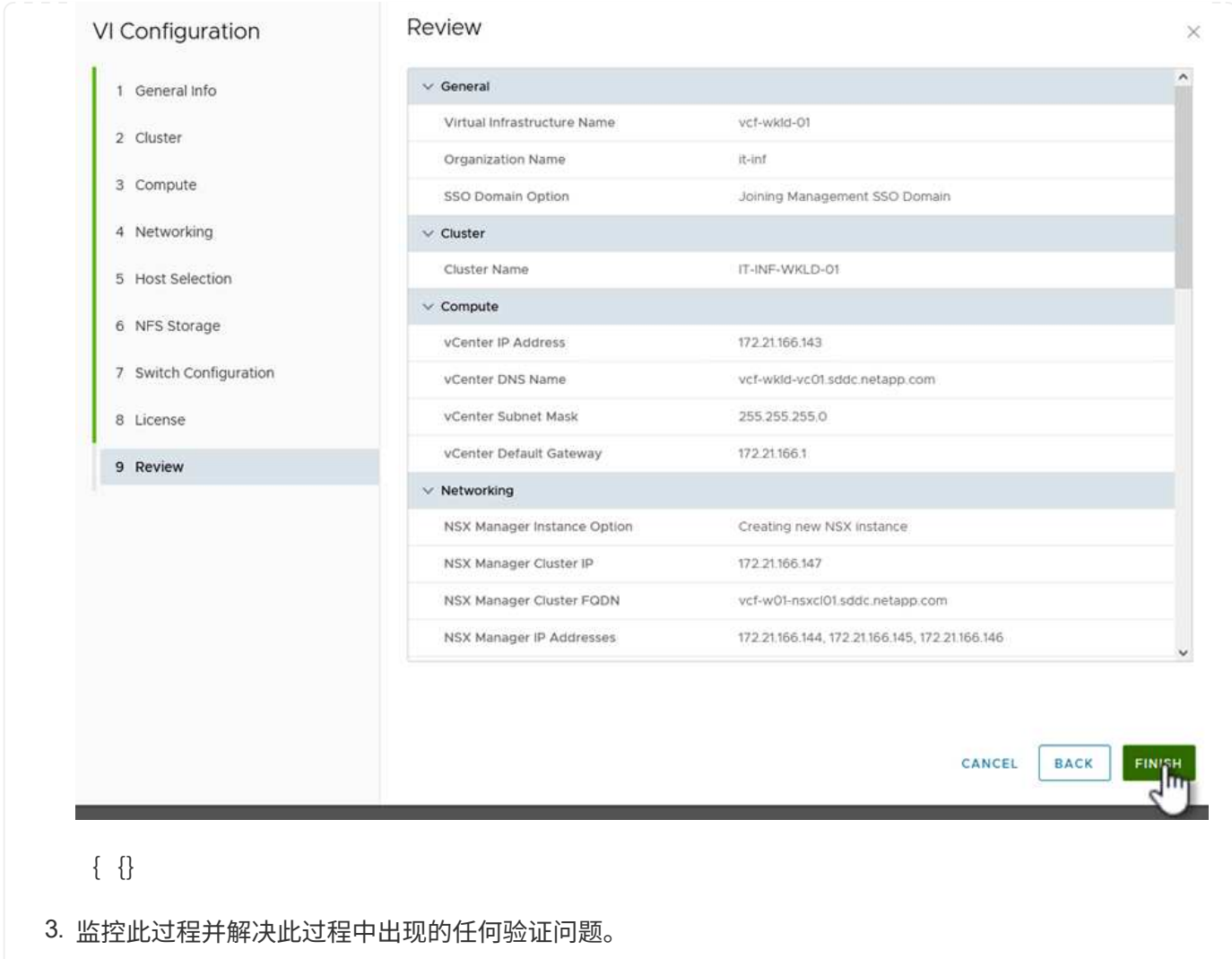

#### 安装适用于 **VMware VAAI** 的 **NetApp NFS** 插件

适用于VMware VAAI的NetApp NFS插件可集成ESXi主机上安装的VMware虚拟磁盘库、并可提高克隆操作 的性能、从而加快完成速度。如果将ONTAP存储系统与VMware vSphere结合使用、则建议使用此操作步 骤。

有关部署适用于VMware VAAI的NetApp NFS插件的分步说明、请按照中的说明进行操作 ["](https://docs.netapp.com/us-en/nfs-plugin-vmware-vaai/task-install-netapp-nfs-plugin-for-vmware-vaai.html)[安](https://docs.netapp.com/us-en/nfs-plugin-vmware-vaai/task-install-netapp-nfs-plugin-for-vmware-vaai.html)[装](https://docs.netapp.com/us-en/nfs-plugin-vmware-vaai/task-install-netapp-nfs-plugin-for-vmware-vaai.html)[适用于](https://docs.netapp.com/us-en/nfs-plugin-vmware-vaai/task-install-netapp-nfs-plugin-for-vmware-vaai.html) [VMware VAAI](https://docs.netapp.com/us-en/nfs-plugin-vmware-vaai/task-install-netapp-nfs-plugin-for-vmware-vaai.html) [的](https://docs.netapp.com/us-en/nfs-plugin-vmware-vaai/task-install-netapp-nfs-plugin-for-vmware-vaai.html) [NetApp NFS](https://docs.netapp.com/us-en/nfs-plugin-vmware-vaai/task-install-netapp-nfs-plugin-for-vmware-vaai.html) [插](https://docs.netapp.com/us-en/nfs-plugin-vmware-vaai/task-install-netapp-nfs-plugin-for-vmware-vaai.html)[件](https://docs.netapp.com/us-en/nfs-plugin-vmware-vaai/task-install-netapp-nfs-plugin-for-vmware-vaai.html)["](https://docs.netapp.com/us-en/nfs-plugin-vmware-vaai/task-install-netapp-nfs-plugin-for-vmware-vaai.html)。

此解决方案的视频演示

[NFS](https://netapp.hosted.panopto.com/Panopto/Pages/Embed.aspx?id=9b66ac8d-d2b1-4ac4-a33c-b16900f67df6)[数据存储库作为](https://netapp.hosted.panopto.com/Panopto/Pages/Embed.aspx?id=9b66ac8d-d2b1-4ac4-a33c-b16900f67df6)[VCF](https://netapp.hosted.panopto.com/Panopto/Pages/Embed.aspx?id=9b66ac8d-d2b1-4ac4-a33c-b16900f67df6)[工作负载域的主要存储](https://netapp.hosted.panopto.com/Panopto/Pages/Embed.aspx?id=9b66ac8d-d2b1-4ac4-a33c-b16900f67df6)

#### 版权信息

版权所有 © 2024 NetApp, Inc.。保留所有权利。中国印刷。未经版权所有者事先书面许可,本文档中受版权保 护的任何部分不得以任何形式或通过任何手段(图片、电子或机械方式,包括影印、录音、录像或存储在电子检 索系统中)进行复制。

从受版权保护的 NetApp 资料派生的软件受以下许可和免责声明的约束:

本软件由 NetApp 按"原样"提供,不含任何明示或暗示担保,包括但不限于适销性以及针对特定用途的适用性的 隐含担保,特此声明不承担任何责任。在任何情况下,对于因使用本软件而以任何方式造成的任何直接性、间接 性、偶然性、特殊性、惩罚性或后果性损失(包括但不限于购买替代商品或服务;使用、数据或利润方面的损失 ;或者业务中断),无论原因如何以及基于何种责任理论,无论出于合同、严格责任或侵权行为(包括疏忽或其 他行为),NetApp 均不承担责任,即使已被告知存在上述损失的可能性。

NetApp 保留在不另行通知的情况下随时对本文档所述的任何产品进行更改的权利。除非 NetApp 以书面形式明 确同意,否则 NetApp 不承担因使用本文档所述产品而产生的任何责任或义务。使用或购买本产品不表示获得 NetApp 的任何专利权、商标权或任何其他知识产权许可。

本手册中描述的产品可能受一项或多项美国专利、外国专利或正在申请的专利的保护。

有限权利说明:政府使用、复制或公开本文档受 DFARS 252.227-7013 (2014 年 2 月)和 FAR 52.227-19 (2007 年 12 月)中"技术数据权利 — 非商用"条款第 (b)(3) 条规定的限制条件的约束。

本文档中所含数据与商业产品和/或商业服务(定义见 FAR 2.101)相关,属于 NetApp, Inc. 的专有信息。根据 本协议提供的所有 NetApp 技术数据和计算机软件具有商业性质,并完全由私人出资开发。 美国政府对这些数 据的使用权具有非排他性、全球性、受限且不可撤销的许可,该许可既不可转让,也不可再许可,但仅限在与交 付数据所依据的美国政府合同有关且受合同支持的情况下使用。除本文档规定的情形外,未经 NetApp, Inc. 事先 书面批准,不得使用、披露、复制、修改、操作或显示这些数据。美国政府对国防部的授权仅限于 DFARS 的第 252.227-7015(b)(2014 年 2 月)条款中明确的权利。

商标信息

NetApp、NetApp 标识和 <http://www.netapp.com/TM> 上所列的商标是 NetApp, Inc. 的商标。其他公司和产品名 称可能是其各自所有者的商标。